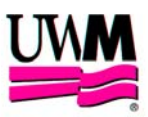

## **JAWS USER GUIDE**

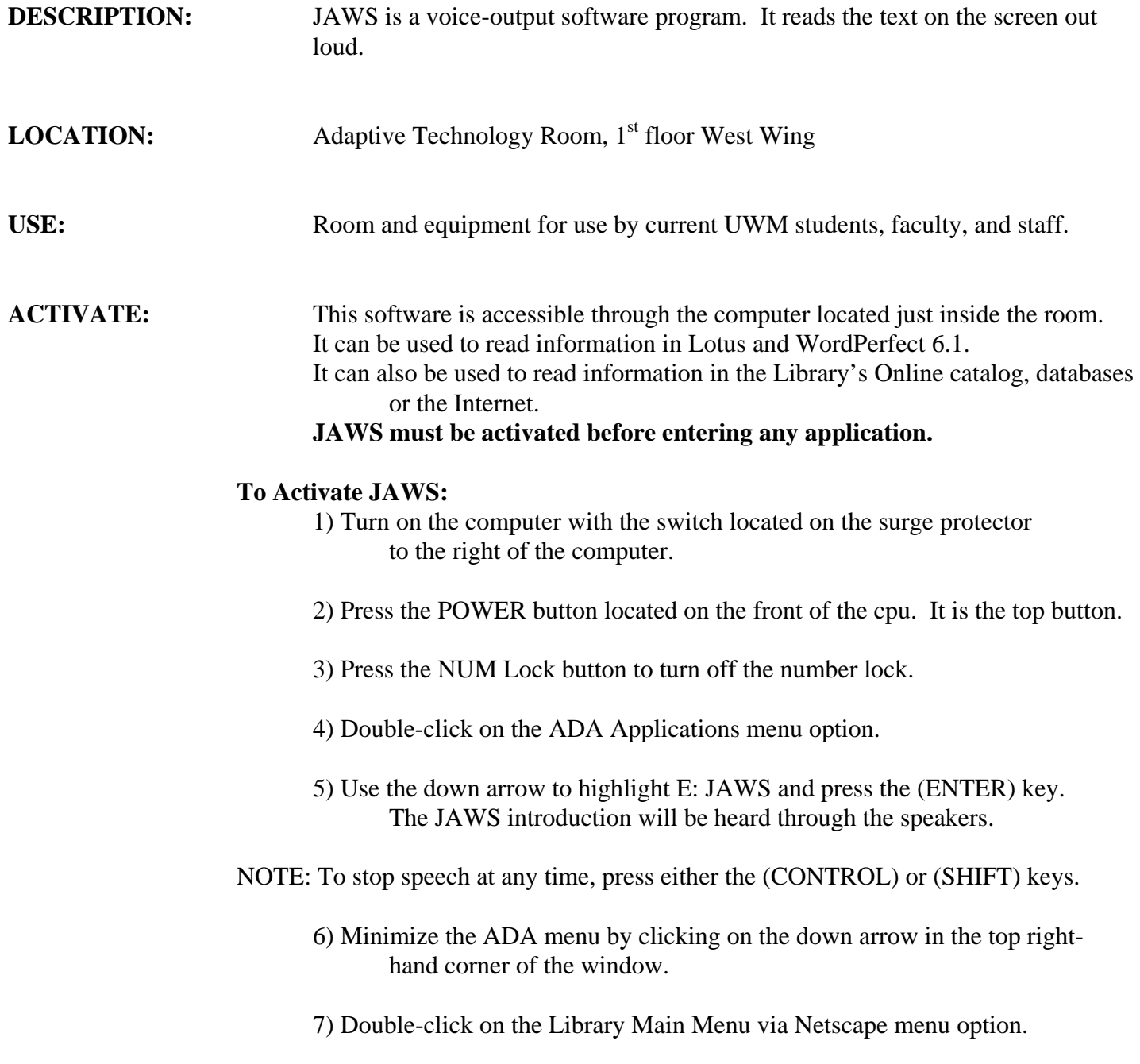

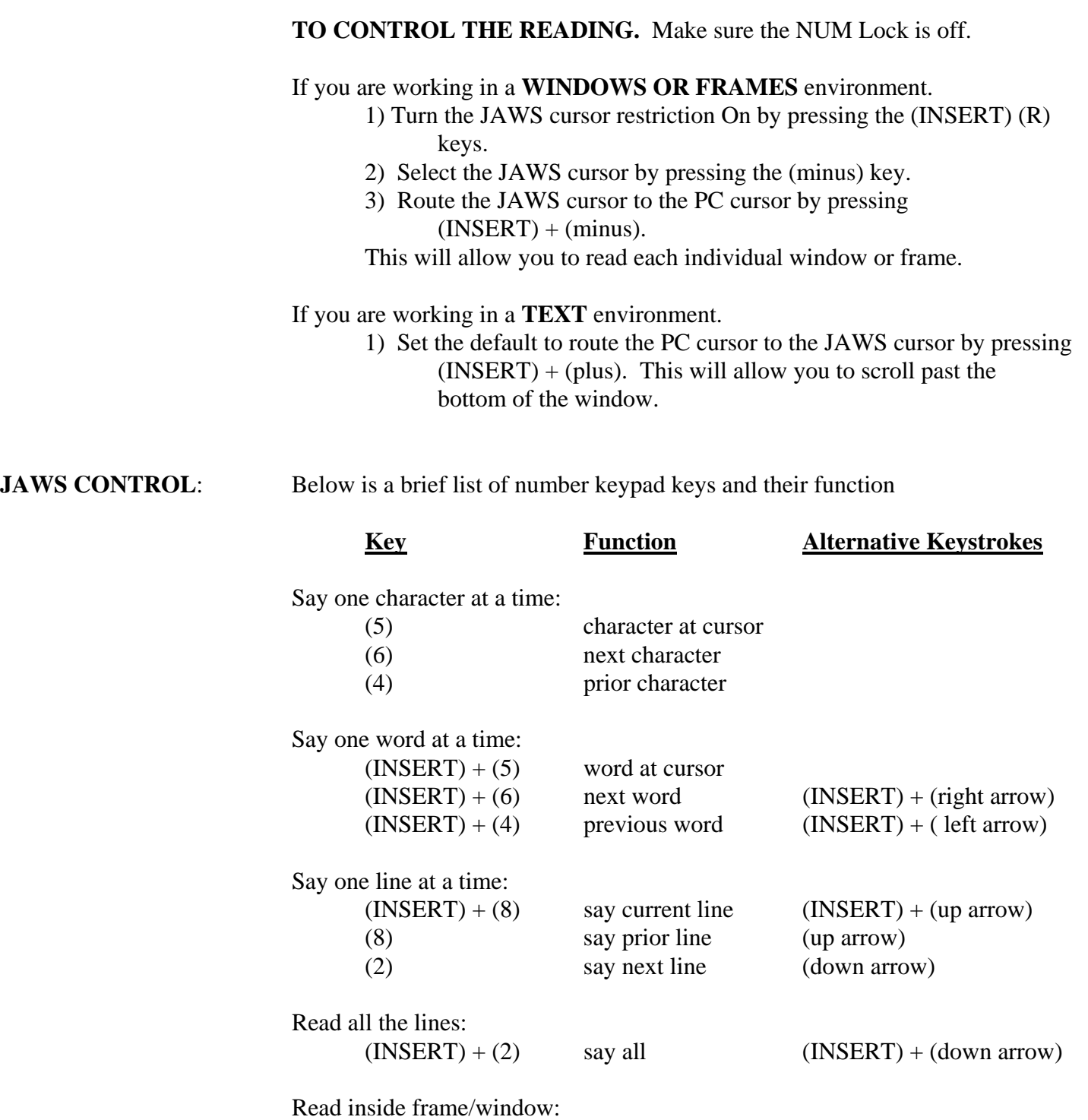

 $(CONTROL) + (2)$  say all inside frame  $(CONTROL) + (down arrow)$ 

**ADJUSTMENTS: Volume:** To adjust the volume of the voice:

1) Minimize the current window by clicking on the down arrow

located in the top right-hand corner of the window.

- 2) Double-click on the JAWS icon or press  $(INSERT) + (J)$ . to bring up the JAWS application window.
- 3) Click on Voice on the JAWS window.
- 4) Click on Global.
- 5) Click on the arrows to adjust the volume.
- 6) Click on OK to exit.

**Speaking Rate:** To adjust the speaking rate:

- 1) Minimize the current window by clicking on the down arrow located in the top right-hand corner of the window.
- 2) Double-click on the JAWS icon or press  $(INSERT) + (J)$ to bring up the JAWS application window.
- 3) Click on Voice on the JAWS window.
- 4) Click on Global.
- 5) Click on the arrows to adjust the rate.
- 6) Click on OK to exit.